## **宿泊業の高付加価値化のための経営ガイドラインに基づく 登録制度**

# **登録申請の手引き**

令和6年5月

## 登録の進め方

### 登録の手続きは、大きく分けて3つのステップがあります。 本資料では、3つのステップごとに具体的な登録申請方法を説明しています。

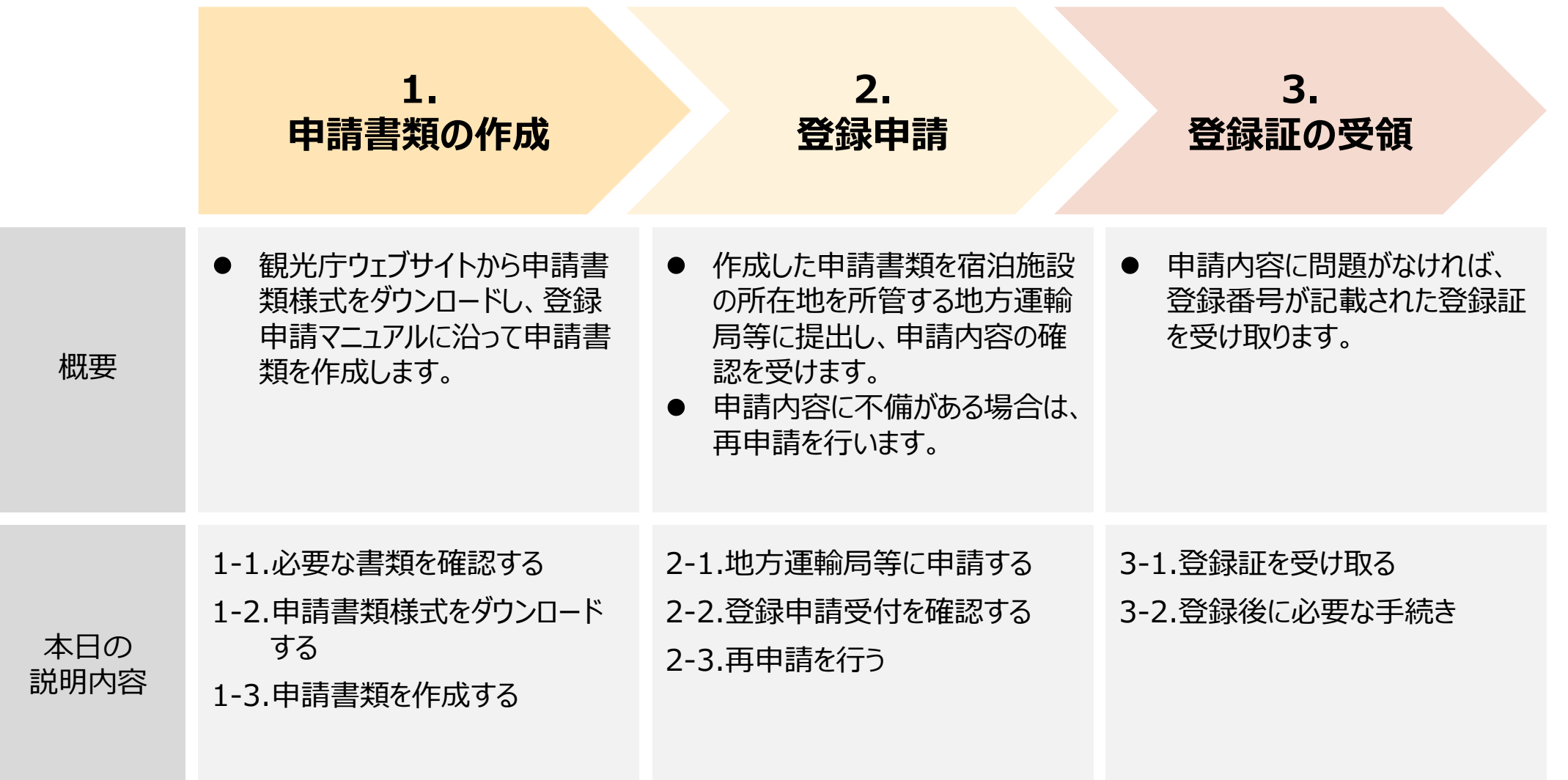

# **1.申請書類の作成**

## 1-1.必要な書類を確認する

登録申請に必要な申請書類は申請区分ごとに異なりますので、登録を希望する登録区分に応じた申請 書類をご確認ください。

※2「旅館業法第三条第一項の規定による許可を受けていることを証する書類」の提出漏れが多発しておりますので、ご注意ください。

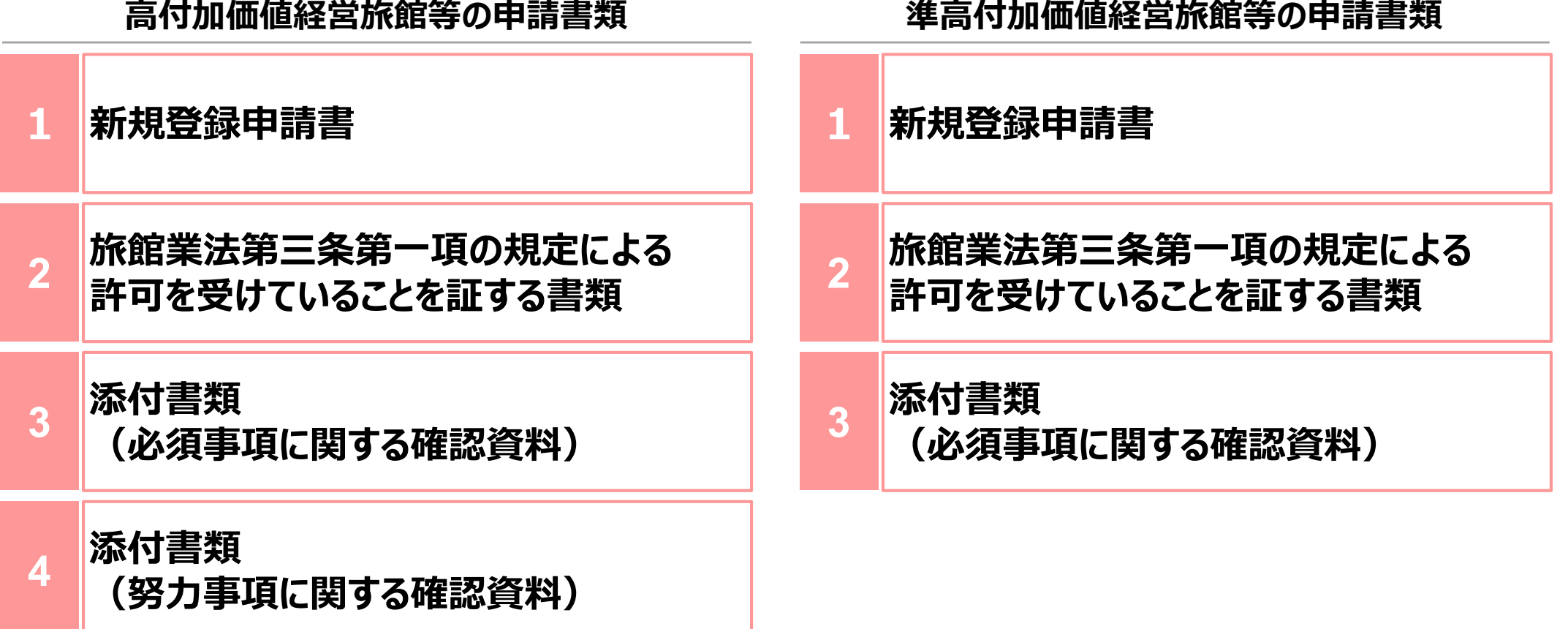

## 1-2.申請書類様式をダウンロードする

観光庁ウェブサイト内の申請する登録区分の申請書類様式を全てダウンロードしてください。 (一括ダウンロードでは、申請書類様式一式をzipファイルにてダウンロードすることができます。)

**観光庁ウェブサイトURL:** https://www.mlit.go.jp/kankocho/seisaku\_seido/kihonkeikaku/jizoku\_kankochi/kanko sangyokakushin/saiseishien/kofukakachi.html

## **ダウンロード画面のイメージ:**

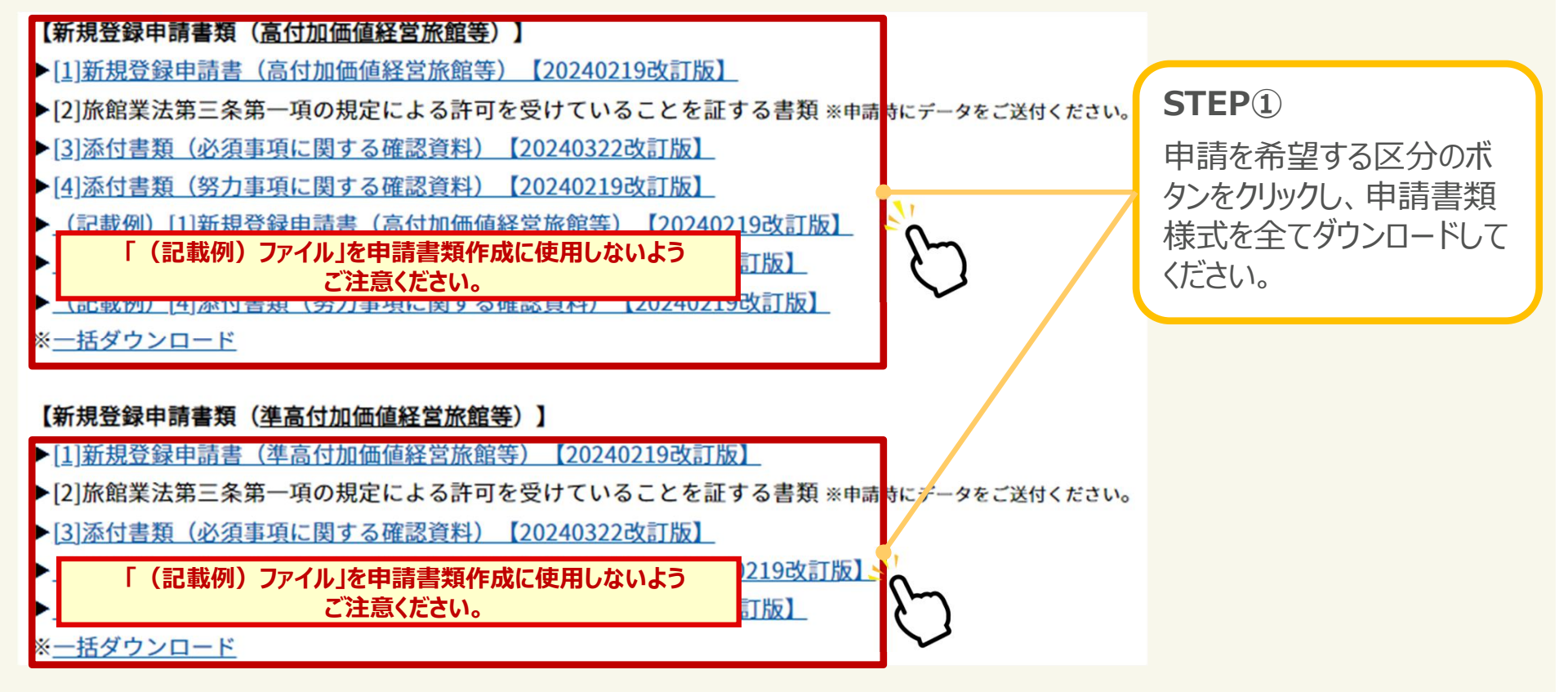

## 1-3.申請書類を作成する 【新規登録申請書】

新規登録申請書の記載内容を基に宿泊施設の所在地を所管する地方運輸局等で登録を行います。 記載内容の確認のため、新規登録申請書と宿泊施設の旅館業法第三条第一項の規定による許可を 受けていることを証する書類の記載内容を完全一致させる必要があります。

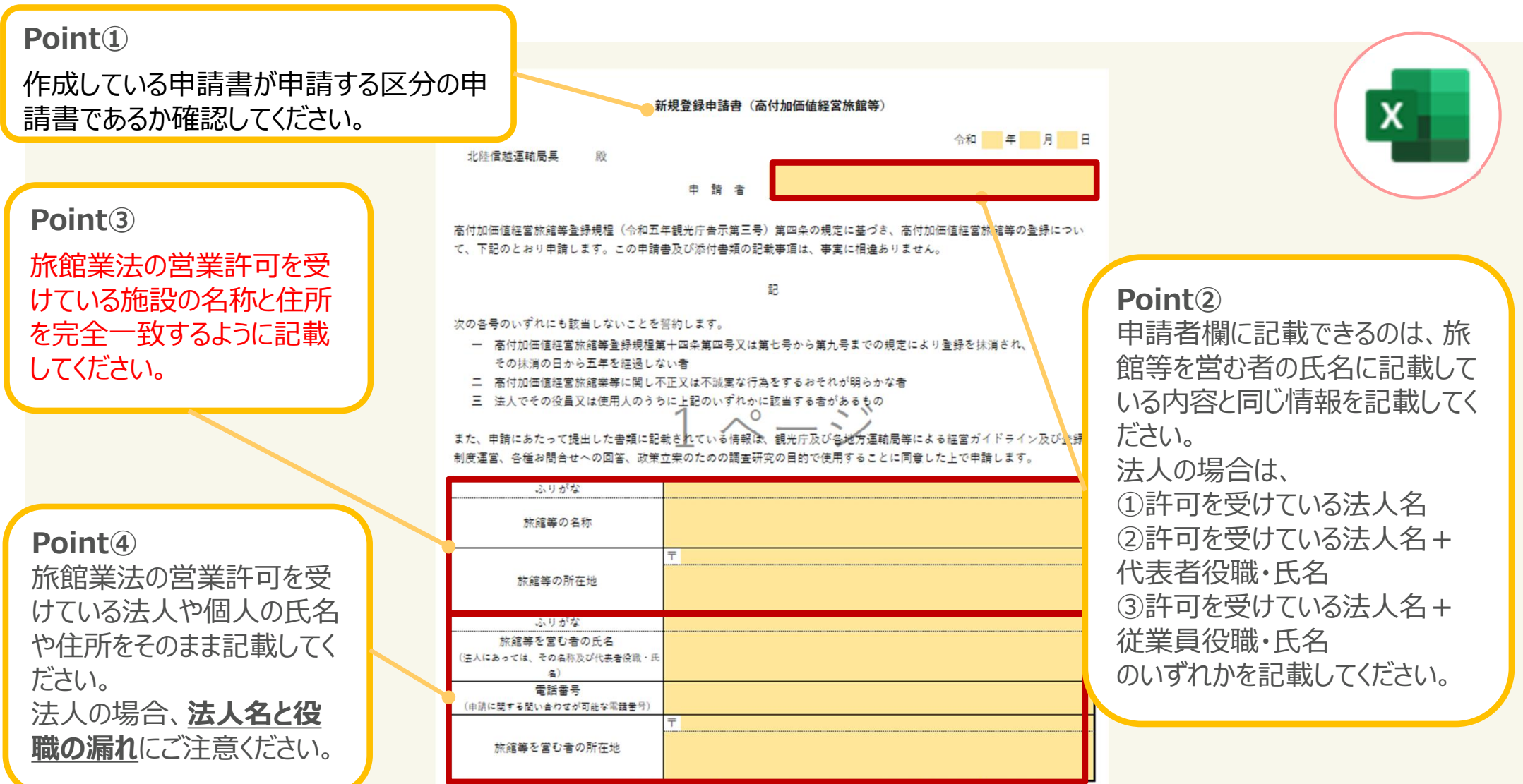

本申請書への記載内容は、旅館業法第三条第一項の規定による許可を受けていることを証する書類の記載事項と同じ内容を記載してください。

## 1-3.申請書類を作成する 【旅館業法営業許可書】

申請する宿泊施設の旅館業法第三条第一項の規定による許可を受けていることを証する書類(旅 館業法営業許可書)をスキャンし、PDFデータをご提出ください。本書類の記載内容で新規登録申請 書の記載内容を確認します。

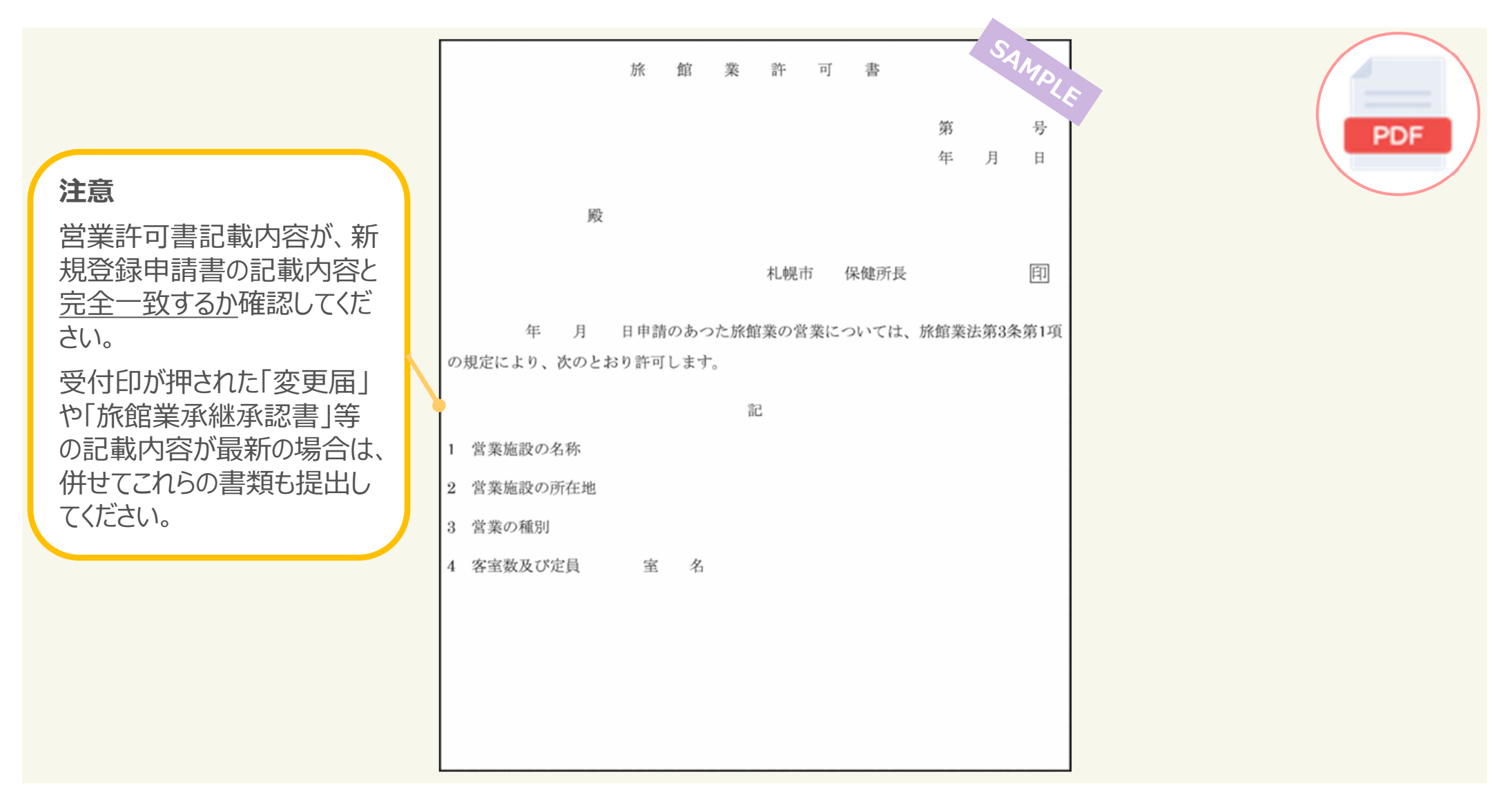

## 1-3.申請書類を作成する 【添付書類】(1/12)

添付書類は、登録申請マニュアルに記載している必須事項・努力事項に関する確認資料を整理・提 出するために作成します。 PDFデータ等で直接提出するものと、ダウンロードした様式に直接記載、また は貼り付けて提出するものに分かれていますので、注意してください。

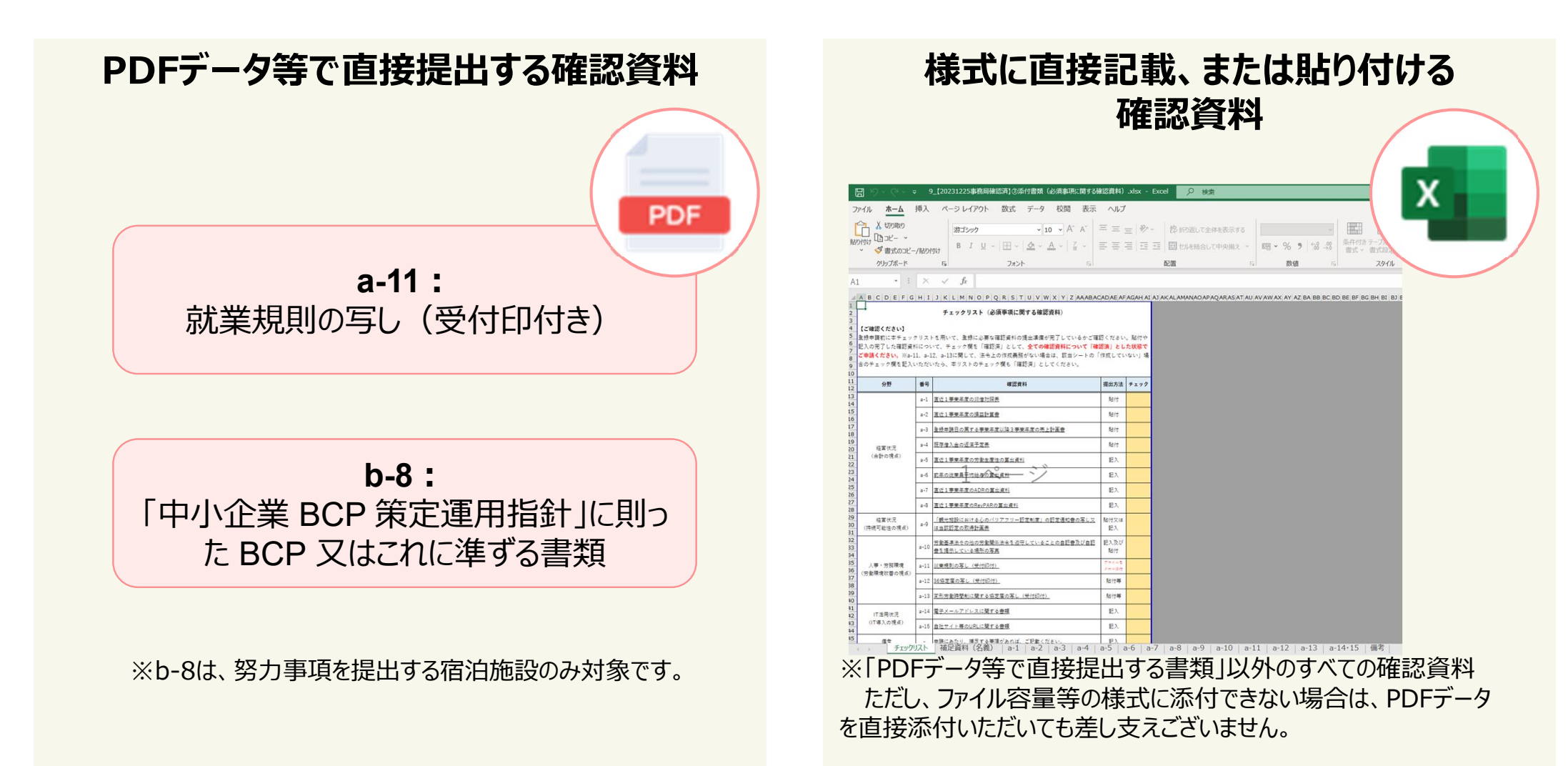

## 1-3.申請書類を作成する 【添付書類】(2/12)

#### 添付書類(必須事項)を作成するときは、まずチェックリストを用いて、必要な確認資料を把握してくだ さい。(添付書類(必須事項)は、どちらの登録区分においても提出が必要となります。)

#### チェックリスト (必須事項に関する確認資料)

#### 【ご確認ください】

登録申請前に本チェックリストを用いて、登録に必要な確認資料の提出準備が完了しているかご確認ください。貼付や記入 の完了した確認資料について、チェック欄を「確認済」として、全ての確認資料について「確認済」とした状態でご申請く ださい。※a-11、a-12、a-13に関して、法令上の作成義務がない場合は、該当シートの「作成していない」場合のチェッ ク欄を記入いただいたら、本リストのチェック欄も「確認済」としてください。

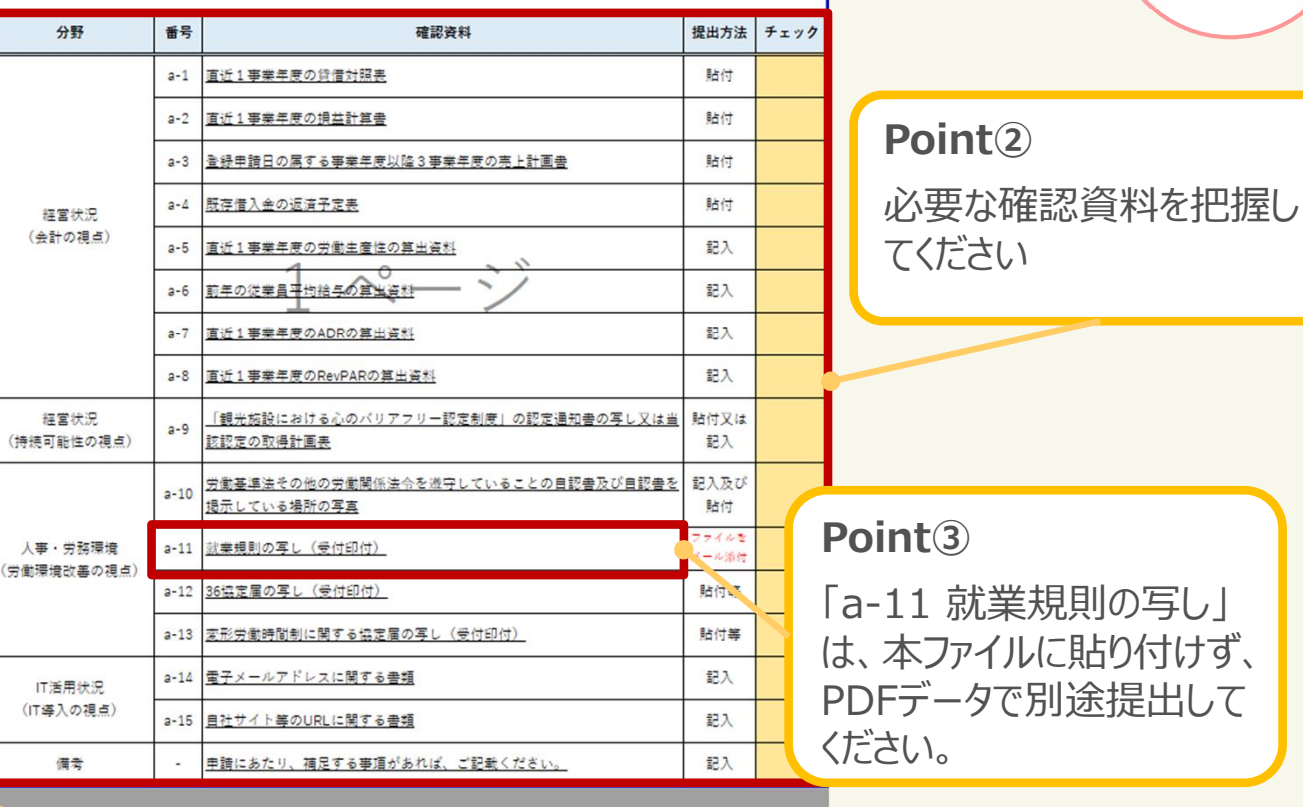

#### **Point①**

「チェックリスト」のシートを選 択してください。

予エックリスト 補足資料 (名義) | a-1 | a-2 | a-3 | a-4 | a-5 | a-6

Χ

## 1-3.申請書類を作成する 【添付書類】(3/12)

添付書類(努力事項)を作成するときは、まずチェックリストを用いて、必要な確認資料を把握してくだ さい。努力事項については、4つの分野(視点)につき、それぞれ半数以上の確認資料を準備してく ださい。(添付書類(努力事項)は、高付加価値経営旅館等の登録の場合のみ、提出が必要となります。)

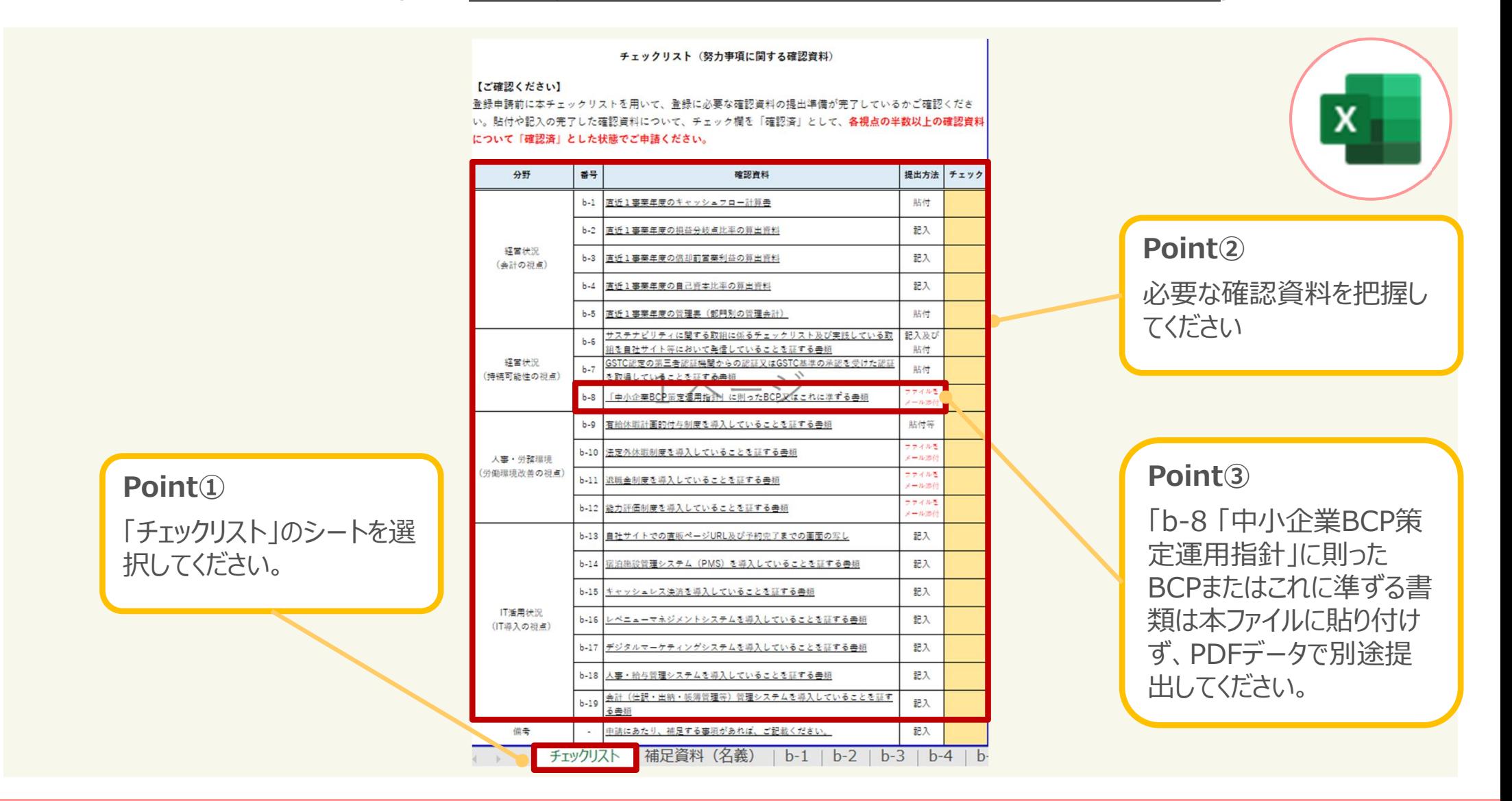

### 1-3.申請書類を作成する 【添付書類】(4/12) 確認資料と新規登録申請書記載の法人名が異なる場合

- 確認資料と新規登録申請書「旅館等を営む者」に記載の法人名が異なる場合は、**添付資料ファイル** カの補足資料を記入し、法人の関係がわかる資料を追加でご提出ください。確認資料に記載の法 人名と新規登録申請書の「旅館等を営む者」が同一の場合は記入不要です。
- 確認資料に記載の法人名と新規登録申請書「旅館等を営む者」の法人名は、基本的には同一の法人名を記載いただきます  $\bullet$ が、事業承継手続きや経営実態に合わせ、以下の場合は新規登録申請書「旅館等を営む者」に記載の法人名と異なる法人 が作成した確認資料と添付いただくことが可能です。
- この場合は、**添付資料ファイル内の補足資料をご記入いただき、理由に応じた法人の関係がわかる資料を提出**してください。

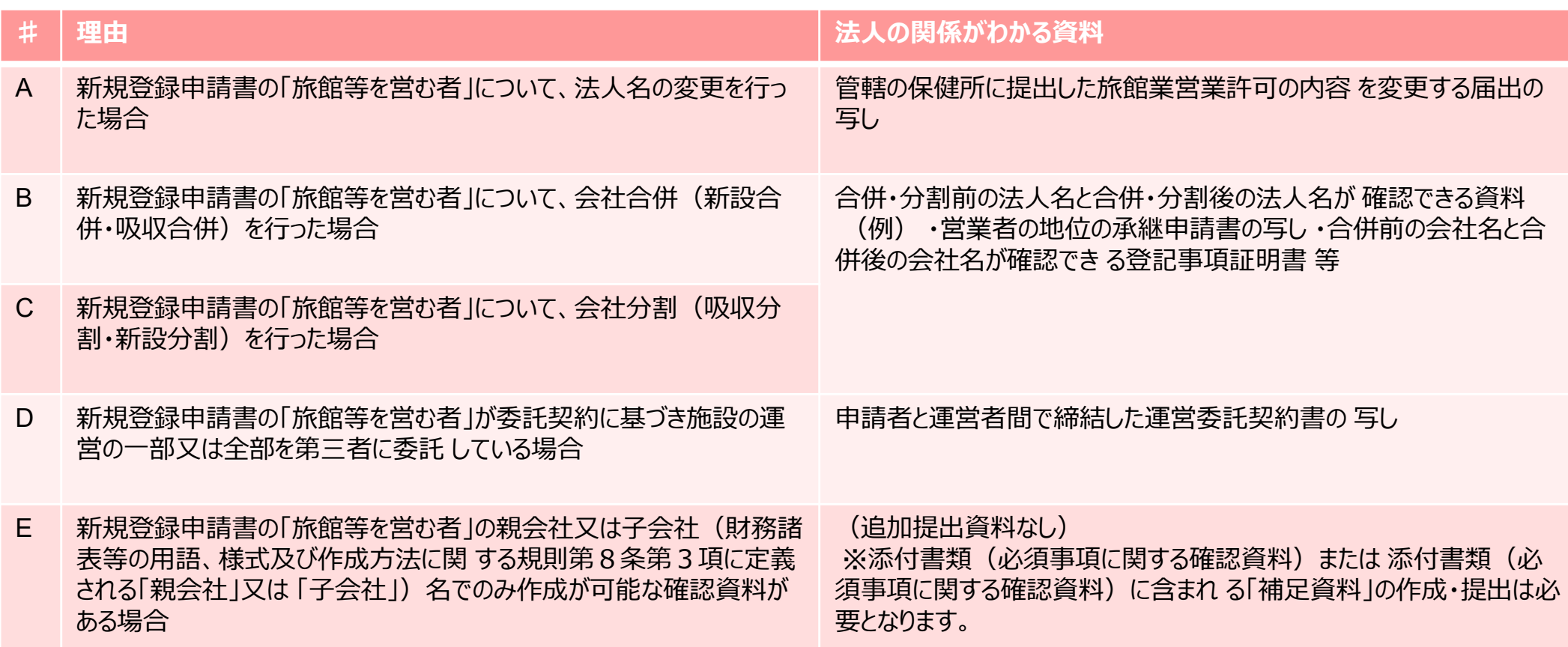

## 1-3.申請書類を作成する 【添付書類】(5/12) 添付資料ファイル内の補足資料記入について①

補足資料の記入対象かご確認いただき、法人名が異なる理由で当てはまるものをチェックしてください。

#### 【ご確認ください】

確認資料に記載の法人名と新規登録申請書「旅館等を営む者」の名義が異なる場合は、この補足資料を記入し て、ご提出ください。確認資料に記載の名義と新規登録申請書の「旅館等を営む者」が同一の場合は記入不要で す。「旅館等を営む者」が法人・個人のどちらの場合でも該当する場合は作成・提出が必要となります。

#### 補足資料(確認資料に記載の名義と新規登録申請書「旅館等を営む者」が異なる場合)

確認資料に記載の名義と新規登録申請書「旅館等を営む者」の名義が異なる場合は、以下の1~3を確認し、必 要な項目に記入してください。

#### 1.必須事項に関する各確認資料に記載された名義が新規登録申請書「旅館等を営む者」と異なる理由

必須事項に関する各確認資料の名義が異なる理由について、A~Eから該当する理由をチェックしてください。

該当しない項目は「該当なし」を選択してください。

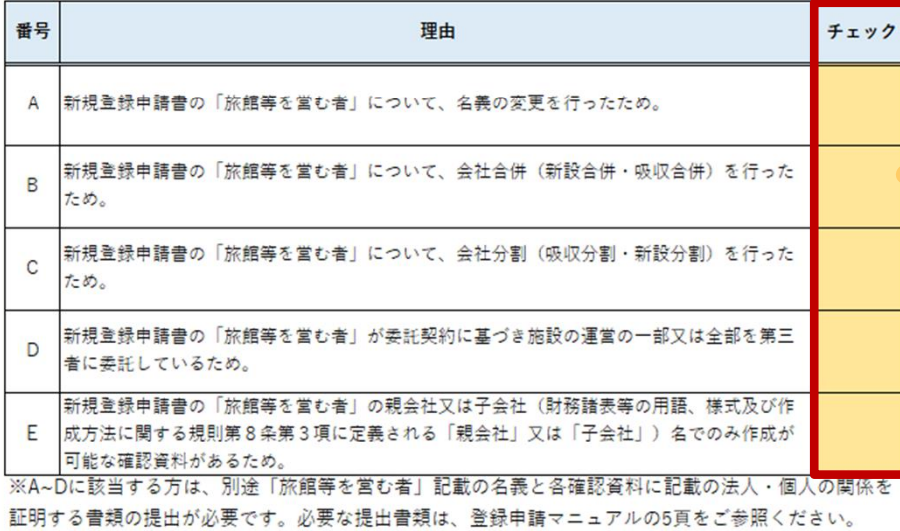

上記表の全てのチェック欄に「√」または「該当なし」を記載したら、2番を記載してください。

#### **Point①**

補足資料の記入対象かご確認ください。 **確認資料と新規登録申請書「旅館等を営む者」に記載 の法人名が一致している場合は、記入不要**です。

#### **Point②**

記入対象の場合、確認資料と新規登録申請書「旅館 等を営む者」に記載の法人名が異なる理由の中から当 てはまるものをチェックしてください。

※複数当てはまる場合は、複数チェックをお願いいたしま す。

A~Dに該当する場合は、法人間の関係を証明する書 類を提出してください。

## 1-3.申請書類を作成する 【添付書類】(6/12) 添付資料ファイル内の補足資料記入について②

## 確認資料毎に当てはまる理由を選択してください。

#### 2.新規登録申請書と必須事項に関する各確認資料で名義が異なる項目及びその理由

朝規登録申請書の「旅館等を営む者」と名義が異なる確認資料について、該当する理由を選択してください。 上記でD、Eのいずれかを選択した場合は、各確認資料について名義が異なる理由をご記入ください。 新規登録申請書の「旅館等を営む者」と名義が同一の確認資料については、「一」を選択してください。

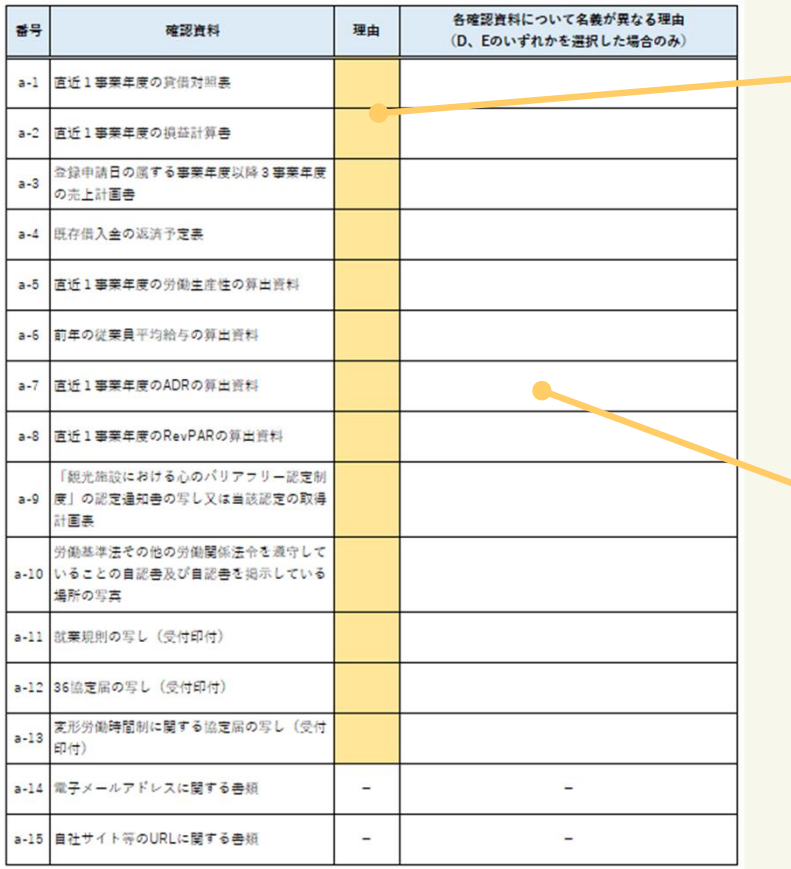

上記表の理由欄を全て記載したうえで、1番でC (会社分割 (吸収分割·新設分割)) を選択した場合は、3番を記載 してください。1番でCを選択していない場合は、3番は記載不要です。

**Point①**

前項で選択した理由の中から確認資料毎に当てはまるもの を「A~E」から選択してください。

#### **Point②**

DまたはEを選択した場合は、法人名が異なる理由を具体 的に記載してください。

(例)

・従業員は、全員〇〇の派遣スタッフであるため ・親会社〇〇が財務諸表は一括して作成しているため 等

## 1-3.申請書類を作成する 【添付書類】(7/12) 添付資料ファイル内の補足資料記入について③

### 会社分割が理由である場合のみ、分割前の法人の就業規則等の有効性に関する資料にチェックを入 れてください。

#### 3.旧法人で定めた確認資料の有効性

会社分割を行った場合で、旧法人名の就華規則等が新法人でも有効な場合、有効な確認書類にチェックをしてください。 チェックが付いていない場合は、労働契約について定めた分割契約書又は分割計画書の写しの提出が必要になります。

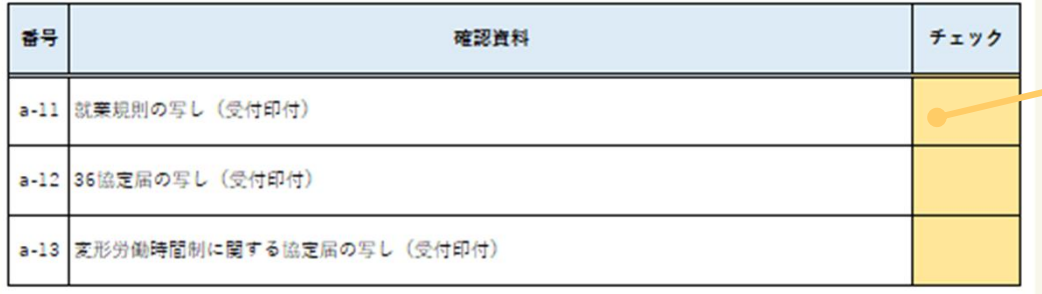

#### **Point①**

会社分割を行った後、分割前の就業規則等が有効である ことから、法人名が異なる場合はこちらにチェックを入れてくだ さい。

※こちらにチェックがないと、分割後の労働契約について定 めた分割契約書等の提出を求めることとなります。

## 1-3.申請書類を作成する 【添付書類】(8/12)

必須事項と努力事項で共通して、様式に直接記載、または貼り付ける確認資料は、様式の対象とな るシートに直接記載、または貼り付けを行い、書類を作成してください。

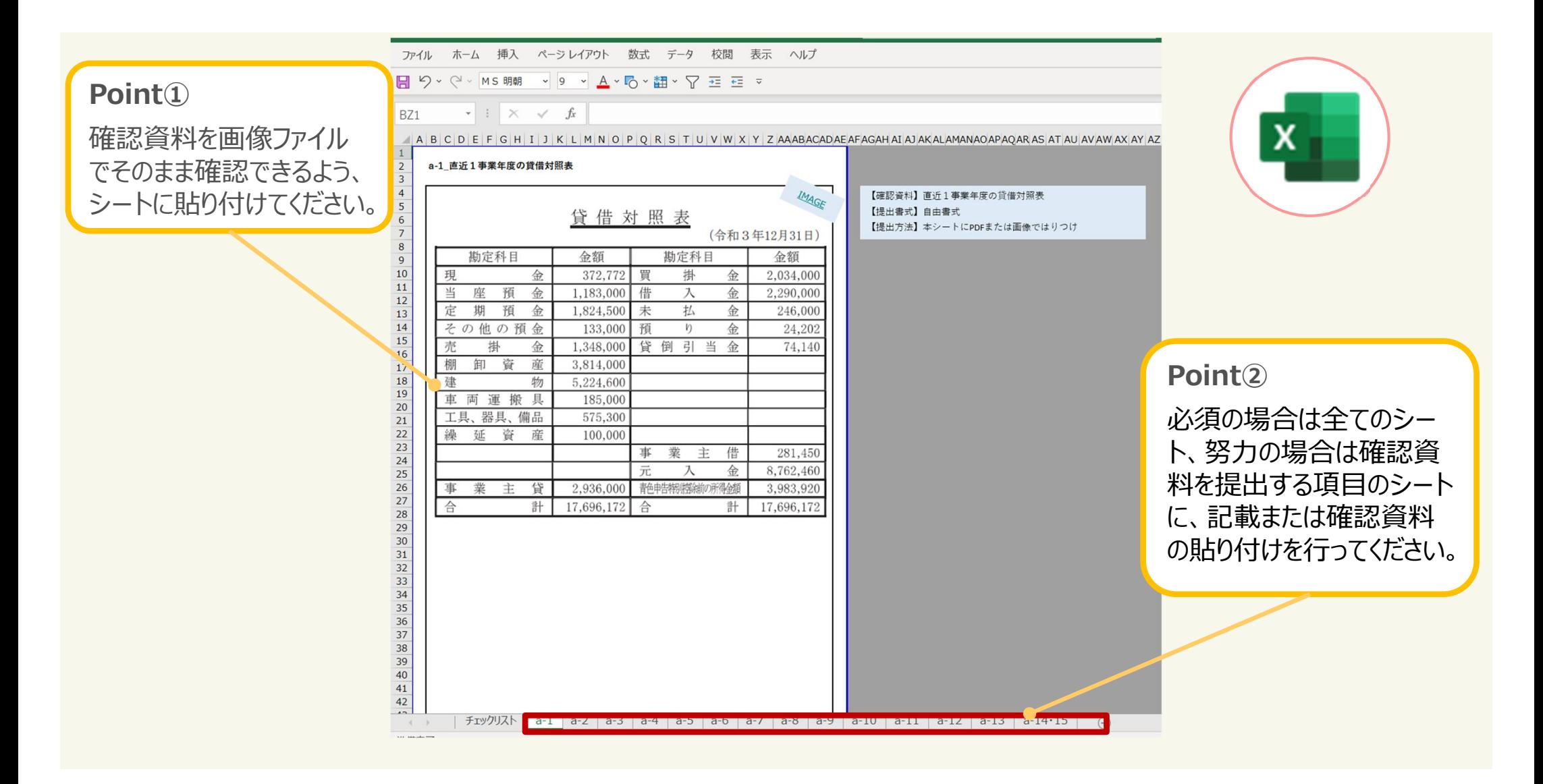

## 1-3.申請書類を作成する 【添付書類】(9/12)

必須事項と努力事項で共通するよくある間違いは、以下のとおりです。

#### **よくある間違い 必須・努力共通**

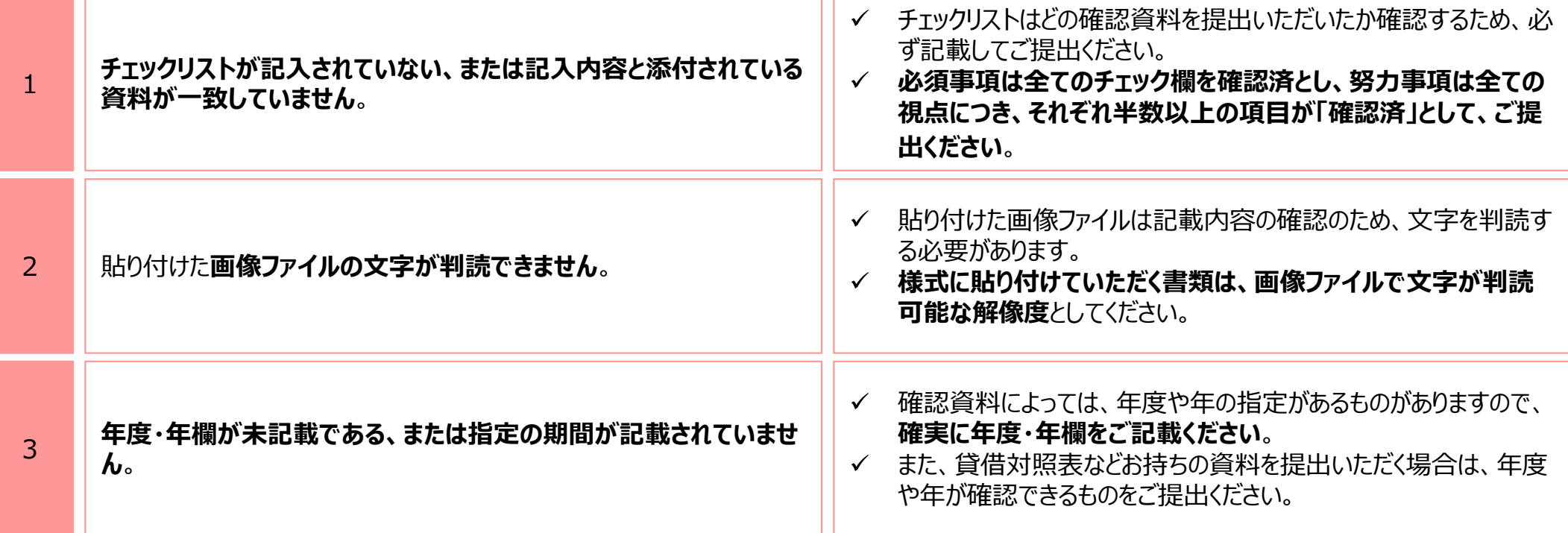

## 1-3.申請書類を作成する 【添付書類】(10/12)

## 必須事項のよくある間違いは、以下のとおりです。

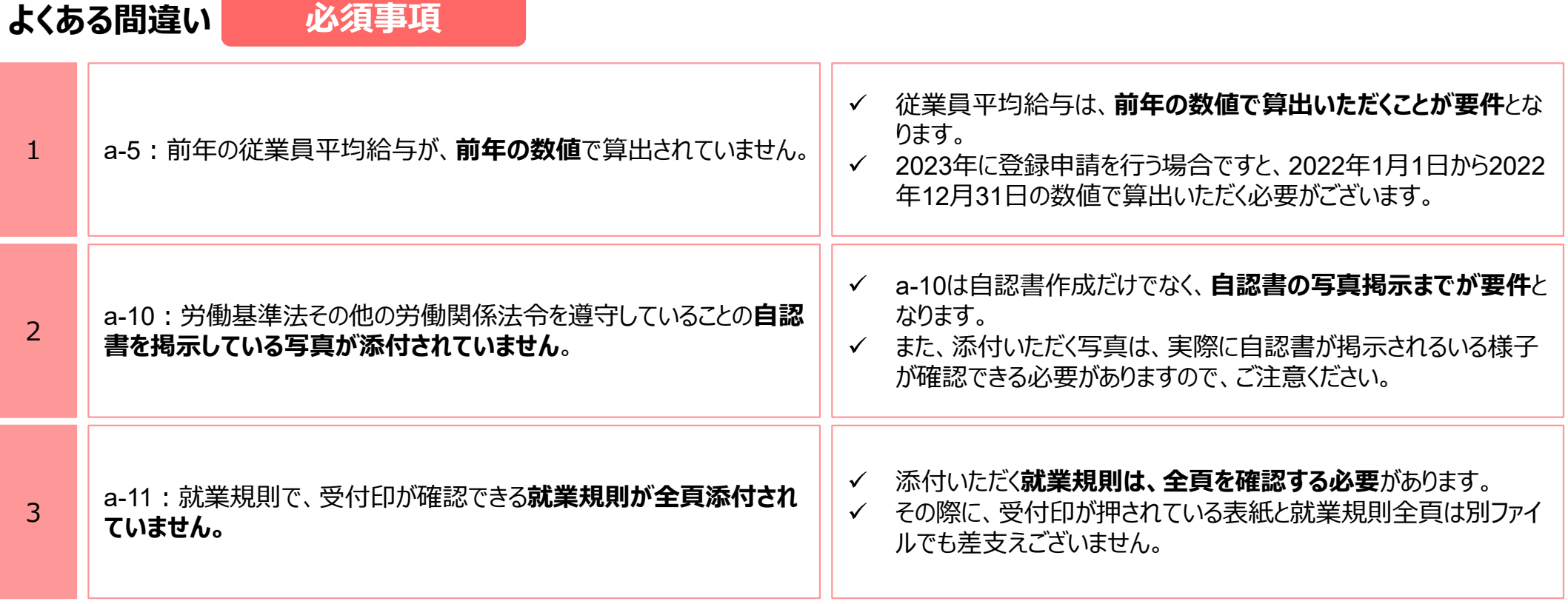

## 1-3.申請書類を作成する 【添付書類】(11/12)

## 努力事項のよくある間違いは、以下のとおりです。

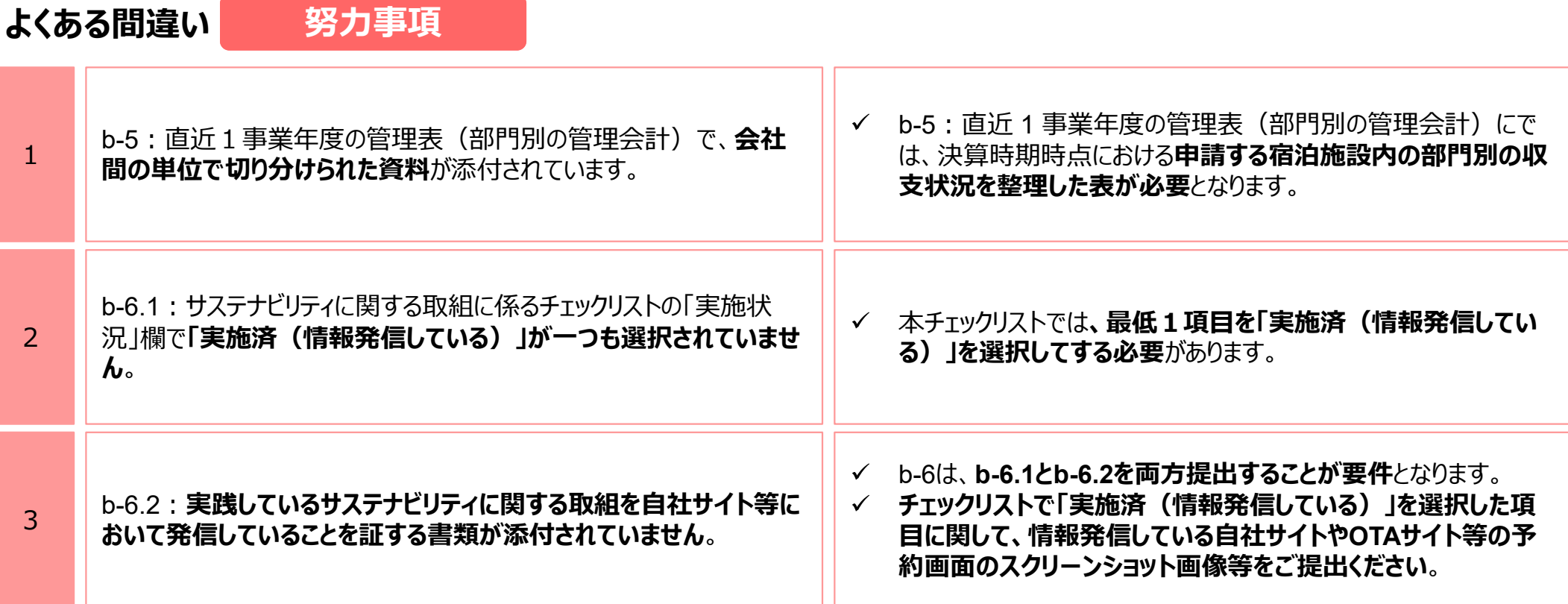

## 1-3.申請書類を作成する 【添付書類】(12/12)

## 全ての確認資料の準備が終了したら、再度チェックシートのシートに戻り、 準備が終了した確認資料の「チェック」欄をプルダウンから「確認済」にしてください。

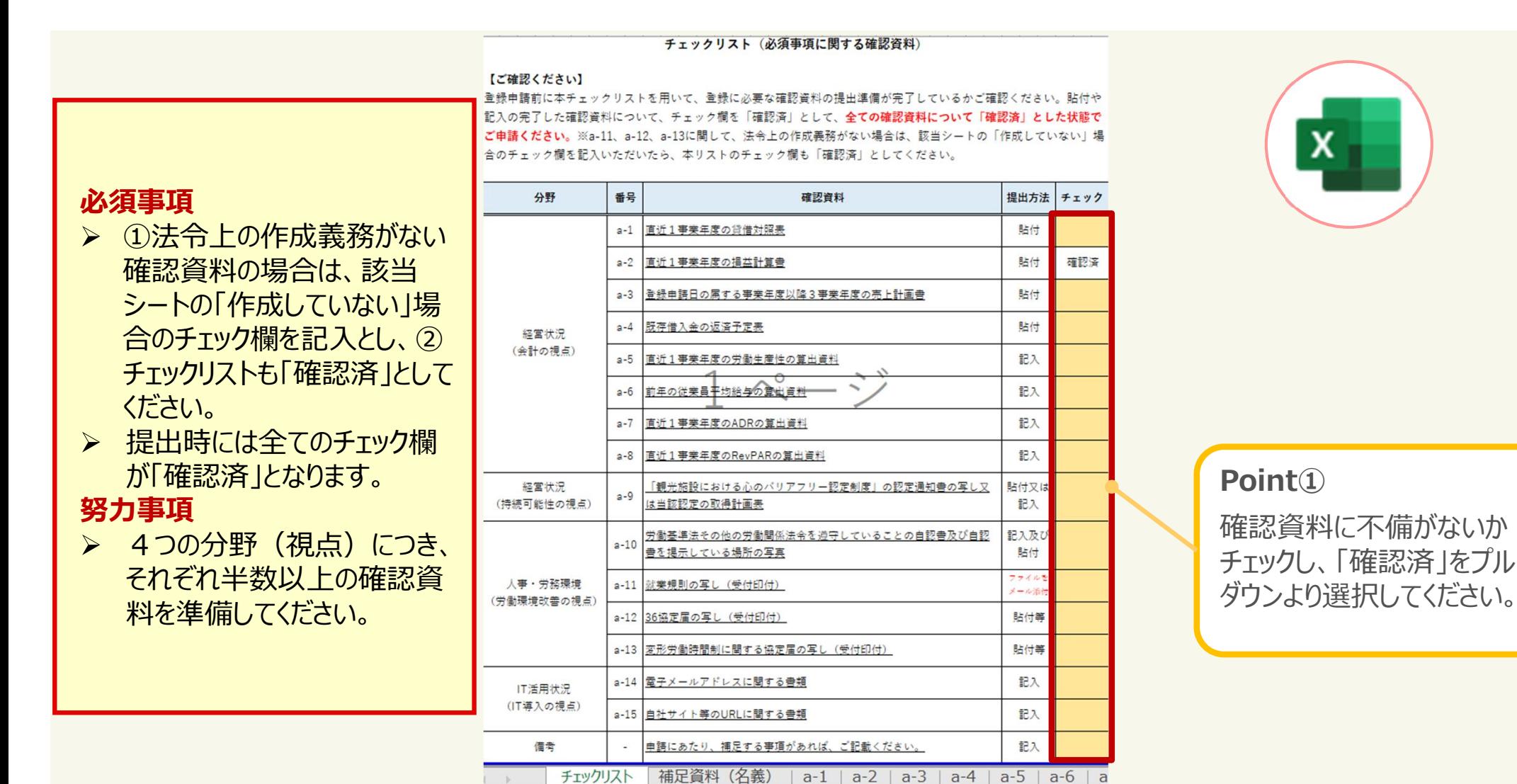

# **2.登録申請**

## 2-1.地方運輸局等に申請する

申請書類の作成後、作成した申請書類を宿泊施設の所在地を所管する地方運輸局等に提出し、登 録申請を行ってください。

※メールアドレスは「★」記号を「@」記号に置き換えてください。

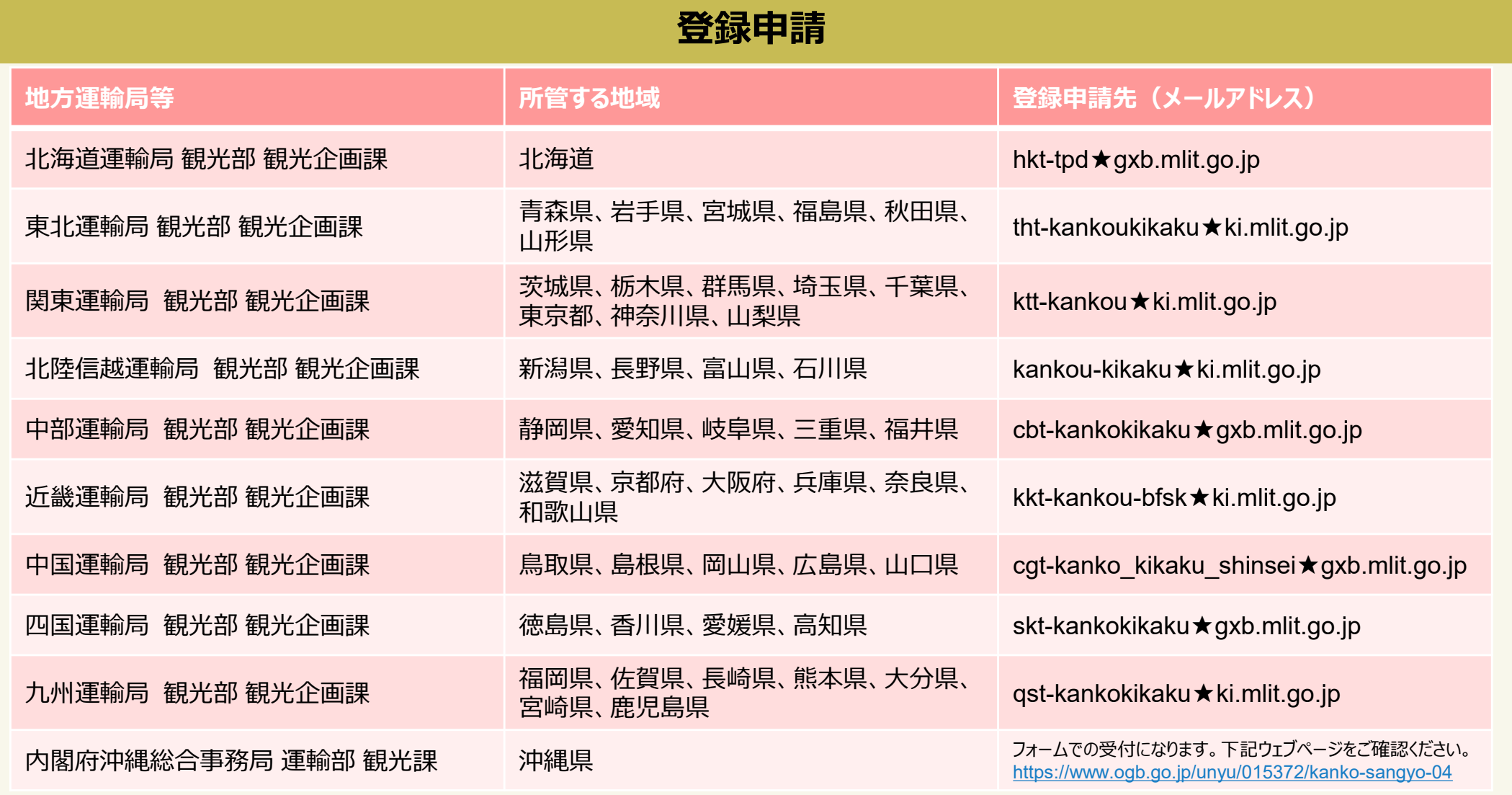

## 2-2.登録申請受付を確認する

登録申請が完了すると、申請書類の形式確認を行い、担当者から申請を受理したことをお知らせする メール(申請受付メール)を送信いたします。申請済であることを確認できる資料となりますので、必ず 保管してください。

## **申請受付メール 申請受付メール**

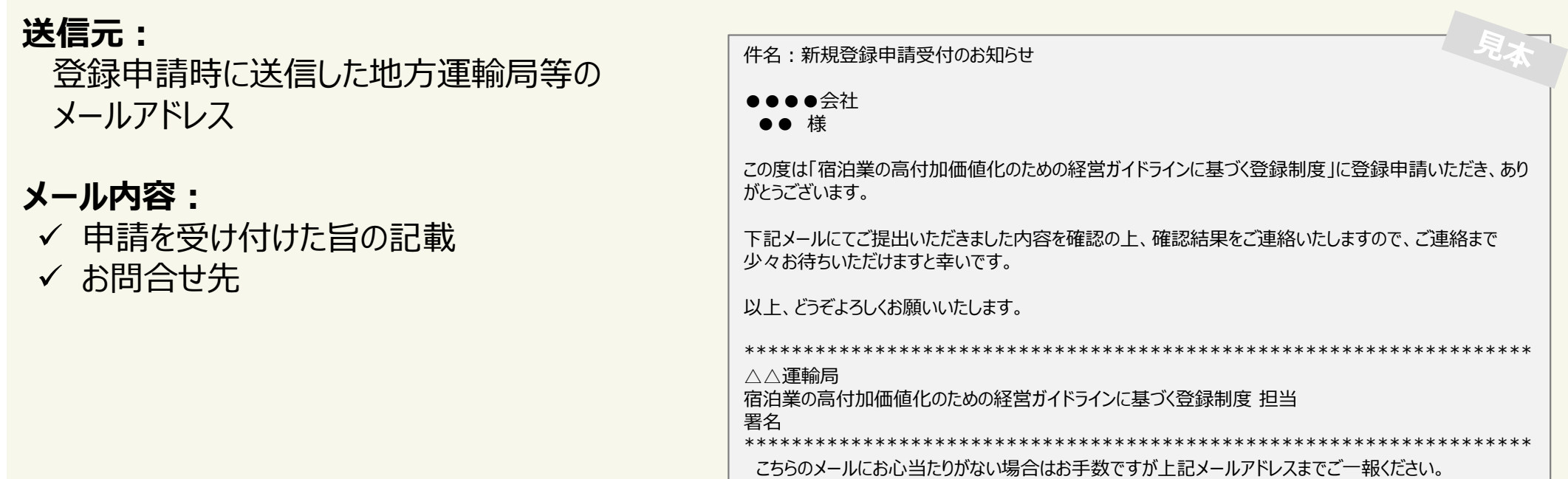

*登録申請後、5営業日経過後も申請受付メールが届いていない場合は、 申請を行った地方運輸局等にお問合せください。*

## 2-3.再申請を行う

登録申請の受付後、申請書類の確認を行い、申請内容の確認や再申請の依頼のため、個別に連絡 することがございます。再申請の依頼を受けた場合は、再申請依頼シートを送付いたしますので、記載 している確認事項を確認し、再申請を行ってください。

#### **再申請依頼シート 再申請依頼メール 再申請依頼シート再申請依頼メール**

#### **送信元:**

登録申請時に送信した地方運輸局等の メールアドレス

### **メール内容:**

- ✔ 再申請を依頼する旨の記載
- ✔ お問合せ先

### **添付ファイル:**

✔ 再申請依頼シート

再申請依頼シート(宿泊業の高付加価値化のための経営ガイドラインに基づく登録制度) 2024年1月8日 高泊価格 御中

宿泊業の高付加価値化のための経営ガイドラインに基づく登録制度に申請いただき、ありがとうございました だいた申請書類に関して修正が必要な点がございましたので、お手数ですが、下記「確認事項」をご確認の上、再申請をお願いいたします

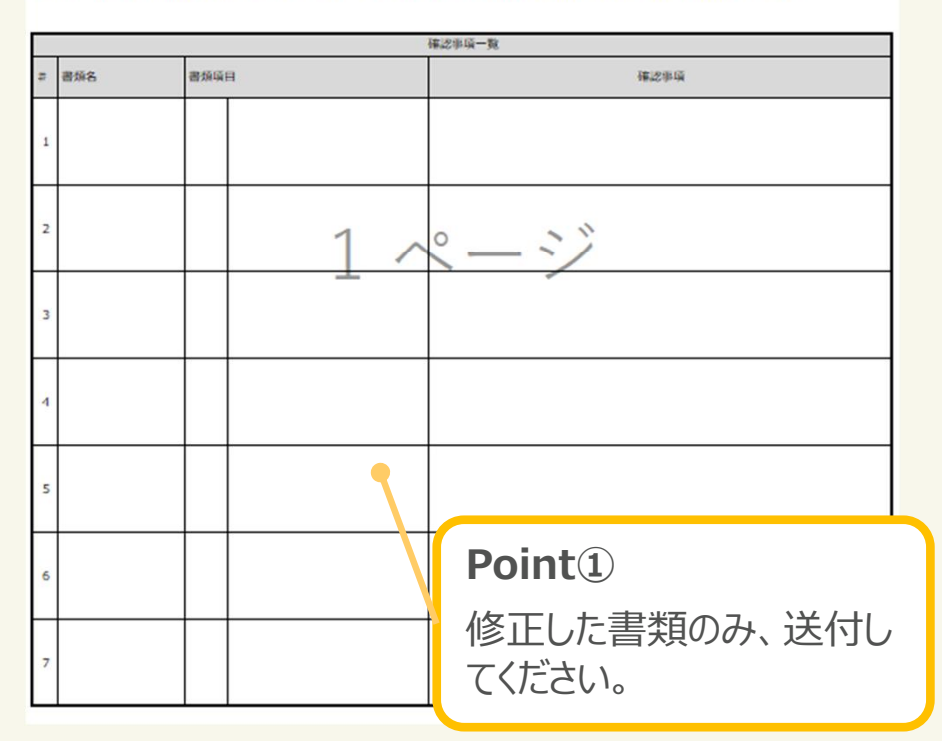

# **3.登録証の受領**

## 3-1.登録証を受け取る

登録完了後、運輸局等から登録証を郵送で送付いたしますので、受領後、有効期間を必ず確認して ください。また、登録完了後、登録施設の情報を観光庁HPにて公開します。

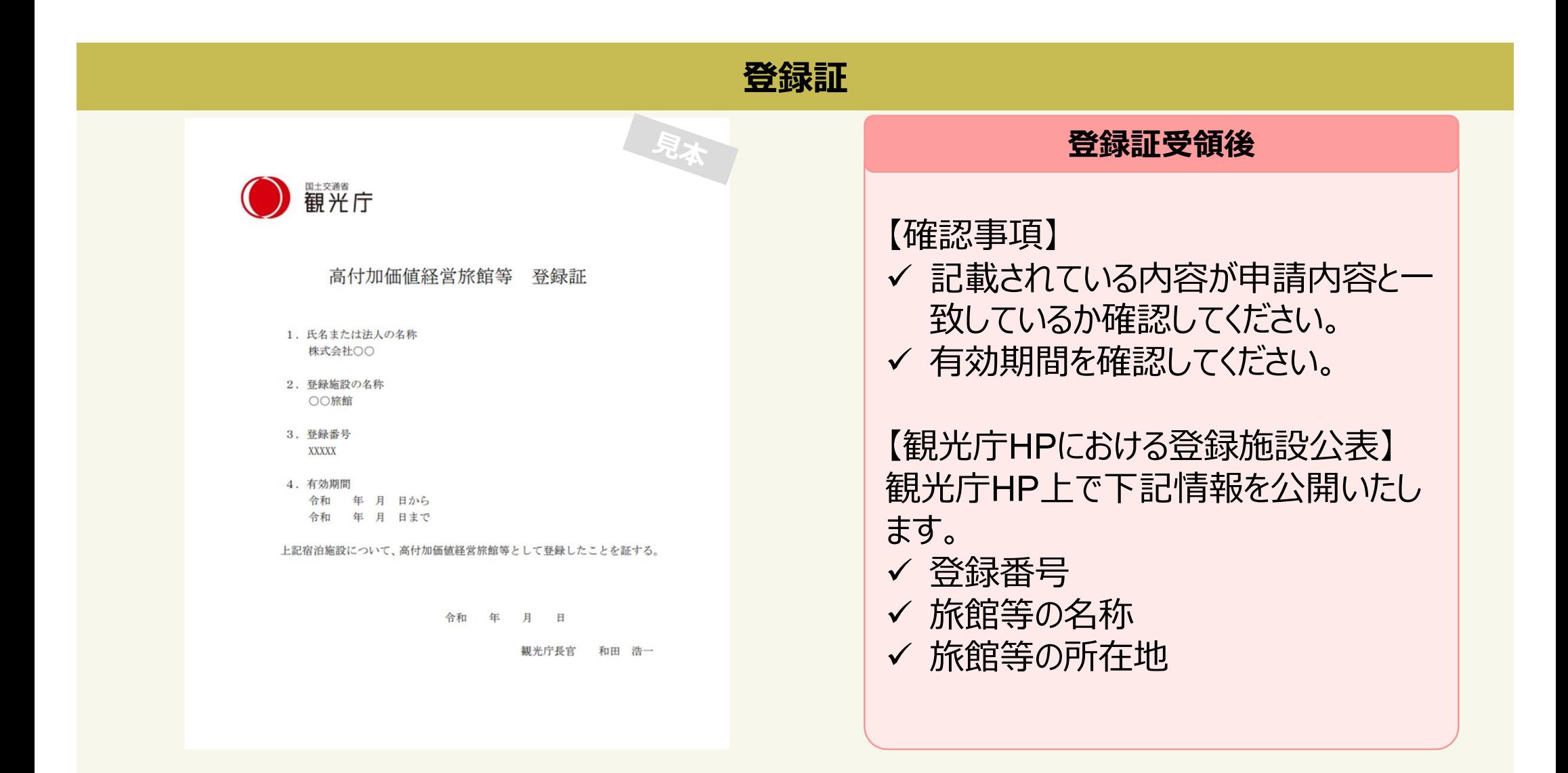

### 3-2.登録後に必要な手続き(1/2) 経営状況報告

### 登録完了後は、登録日の属する事業年度の終了日から3か月以内に経営状況報告の提出が必要 となります。

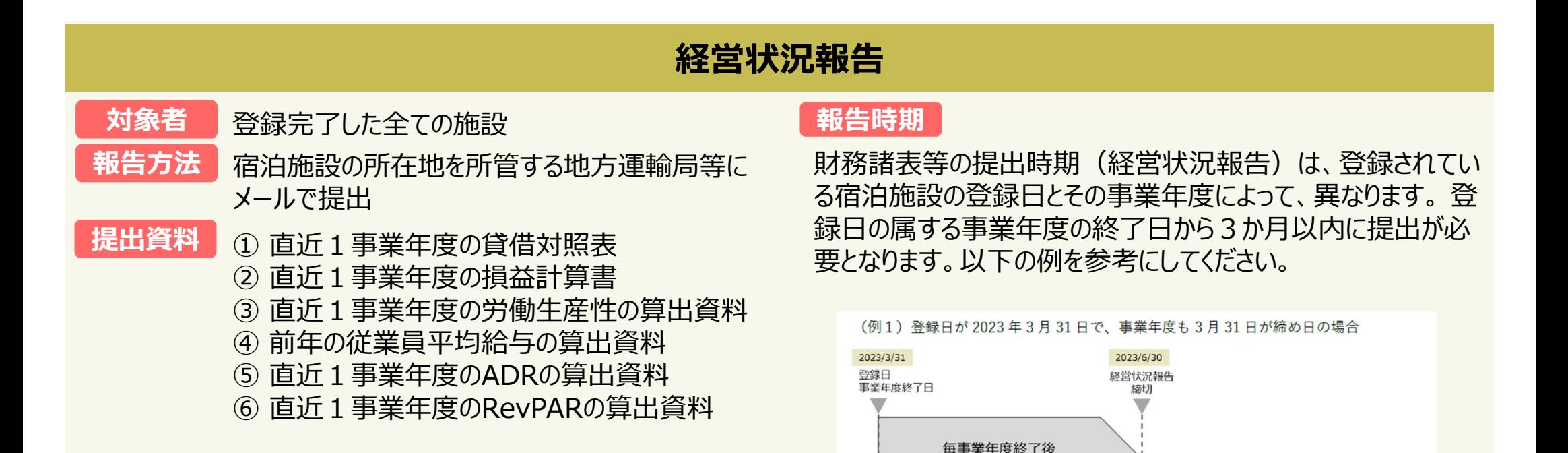

3か月以内

2023/3/31

日緑登

(例2) 登録日が2023年3月31日で、事業年度は1月31日が締め日の場合

 $2024/1/31$ 

毎事業年度終了後 3か月以内

事業年度終了日

2024/4/30

経営状況報告 締切

## 3-2.登録後に必要な手続き(1/2) 心のバリアフリー認定の取得

## 登録完了後に必要な主な手続きは、以下のとおりです。

## **心のバリアフリー認定の取得**

#### **対象者**

登録時に必須事項a-9:「観光施設における心のバリアフリー認定制度」認定の取得計画表を提出した宿泊施設 ※登録時に「観光施設における心のバリアフリー認定制度」認定を取得していなかった方

#### **認定取得方法**

以下の観光庁サイトで、制度の概要や申請方法をご紹介しています。 ・観光施設における心のバリアフリー認定制度 https://www.mlit.go.jp/kankocho/shisaku/sangyou/innovation\_00001.html

#### **認定取得期限**

登録日から1年以内に認定を受けることが必要です。

その他

その他、ご連絡事項は以下のとおりです。

登録申請を行う場合は、必ずQ&Aをご確認いただき、最新の情報をご確認ください。

## マニュアル・申請書類

本登録制度への申請書類等については、以下よりダウンロードしてください。

また、新規登録を検討される場合は、登録申請の手引き等をご一読いただいてから、申請書類の作成をお願いし ます。

※申請に関するお問い合わせは、所管運輸局へご連絡ください。

【申請書類作成にあたっての参考資料】※新規登録を検討される方は、必ずご一読ください。

▶登録申請の手引き【20240522改訂版】

▶ Q & A 【20240219改訂版】

▶登録申請マニュアル【20240322改訂版】

**Point①**

申請書類作成前に、 Q&Aを必ずご確認ください!

## **登録を通じて、高付加価値化に向けた経営を進めていきましょう!**

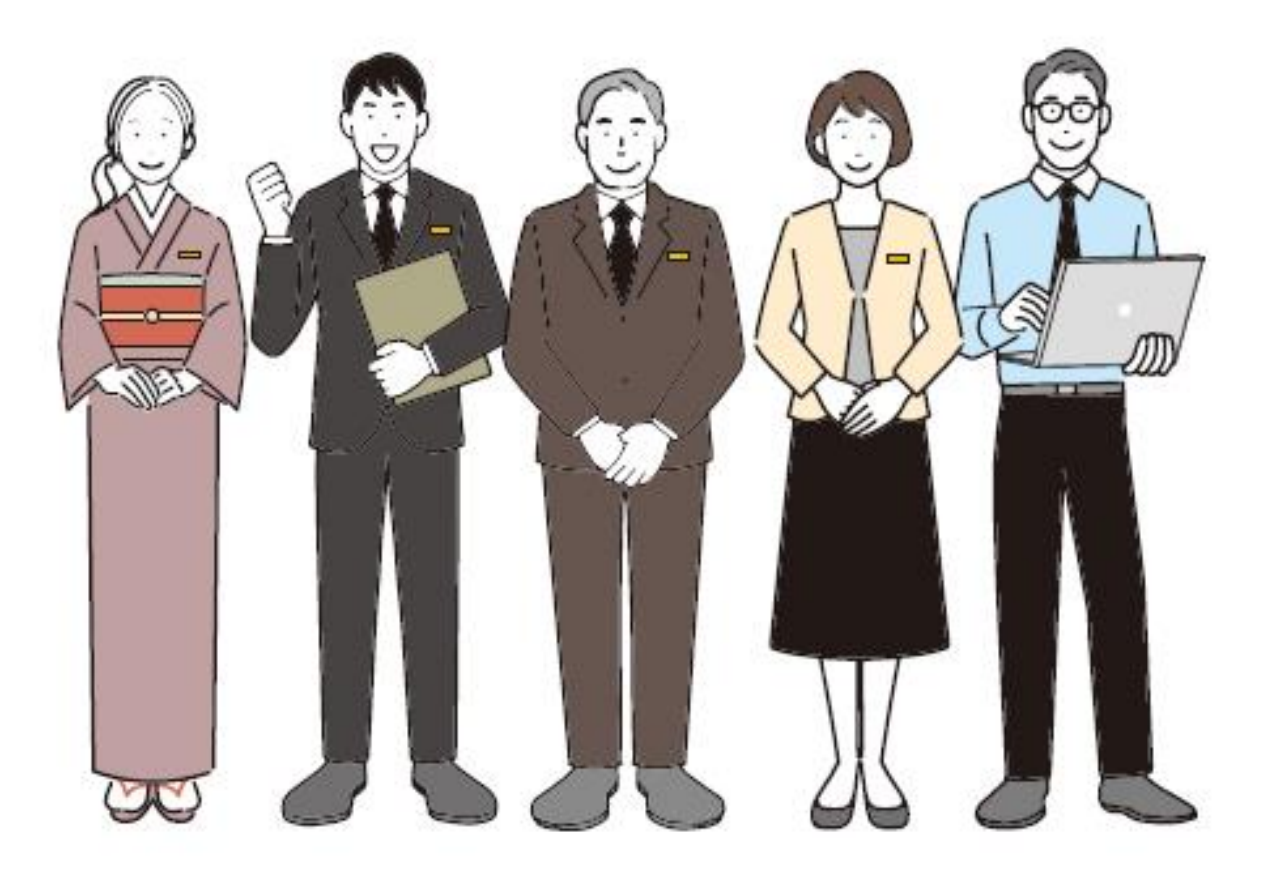